## DataPoint Tips: Did You Know...

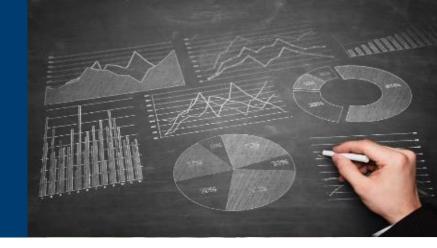

## **Options For Filtering Data**

While reviewing information in DataPoint, you can filter the graphs to show only the data that you would like to see. Filtering can be used to highlight a portion of the data or to focus on a specific dimension.

## **Filtering Has Two Options**

**1.** Basic: A user can filter data based on a singular dimension, such as descriptive values, conditions, and/or timeframe.

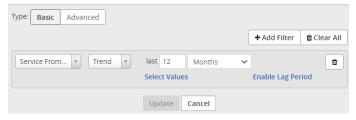

2. Advanced: A user can filter data based on multiple dimensions, using "and/or" tools, for a more concise record output.

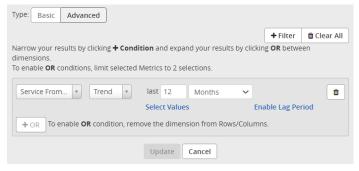

## **Key Terms to Know**

- Enable Lag Period applies to timeframe filters; allows for claims runout to be captured
- Dimensions variables used to build and filter reports
- Rolling Date a specified timeframe to view as the calendar update

For more information, visit optimahealth.com/needtoknow

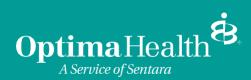